# Using Linjegods Webservices

### Introduction

This document (http://webservices.linjegods.no) describe using Linjegods Webservices. This is NOT an introduction to the webservice soap technology. But with a programming developer tools that support webservice, using Linjegods webservices can be easy and fun !

## **What you need**

-connection to internett

-knowledge using webservice and programming tools.

-The WSDL document :

The url to WSDL dokument witch specifies the interface to Linjegods Web Service interface. The WSDL details the service's available methods and parameter types. WSDL is Linjegods "user's manual" for the Web Service. The WSDL webadress:

http://webservices.linjegods.no/PublicMethodes.asmx?WSDL

-A user and password given by Linjegods AS with the right access.

# **The Linjegods Web-Services**

If you want a list of servicemethodes, go to this web-adress :

http://webservices.linjegods.no/PublicMethodes.asmx

You get something like this

# Linjegods Webservices You must have a valid user and password to use these services. The following operations are supported. For a formal definition, please review the Service Description. · TrackAndTracePODs This service gives You one or more POD URI's to tiff images. Input is shipment number, consigment number or collinumber • TrackAndTrace With this services You can track and trace on a given item observed in Norway. Input is shipment number, consigment number or collinumber. Yoy MUST use a valid User and Password, given by Linjegods

If you want to test a webservice, click on one of the service metodes and something like this will show:

### Linjegods Webservices

Click here for a complete list of operations.

#### **TrackAndTracePODs**

This service gives You one or more POD URI's to tiff images. Input is shipment number, consigment number or collinumber

#### **Test**

To test the operation using the HTTP POST protocol, click the 'Invoke' button.

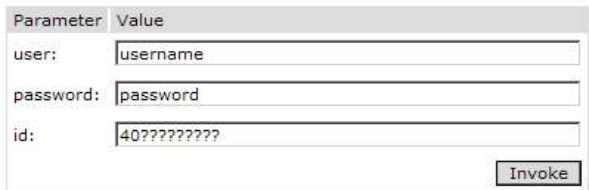

#### **SOAP**

The following is a sample SOAP request and response. The placeholders shown need to be replaced with actual values.

```
POST /Webservices/PublicMethodes.asmx HTTP/1.1
Host: localhost
Content-Type: text/xml; charset=utf-8
Content-Length: length
SOAPAction: "LinjegodsWebServices/TrackAndTracePODs"
<?xml version="1.0" encoding="utf-8"?>
<soap:Envelope xmlns:xsi="http://www.w3.org/2001/XMLSchema-instance" xmlns:xsd="http://www.w3.or
 <soap:Body>
   <TrackAndTracePODs xmlns="LinjegodsWebServices">
     <user>string</user>
      <password>string</password>
      <id>string</id>
    \langle/TrackAndTracePODs>
  </soap:Body>
</soap:Envelope>
```
### **General return codes:**

Following standard returncode is defined :

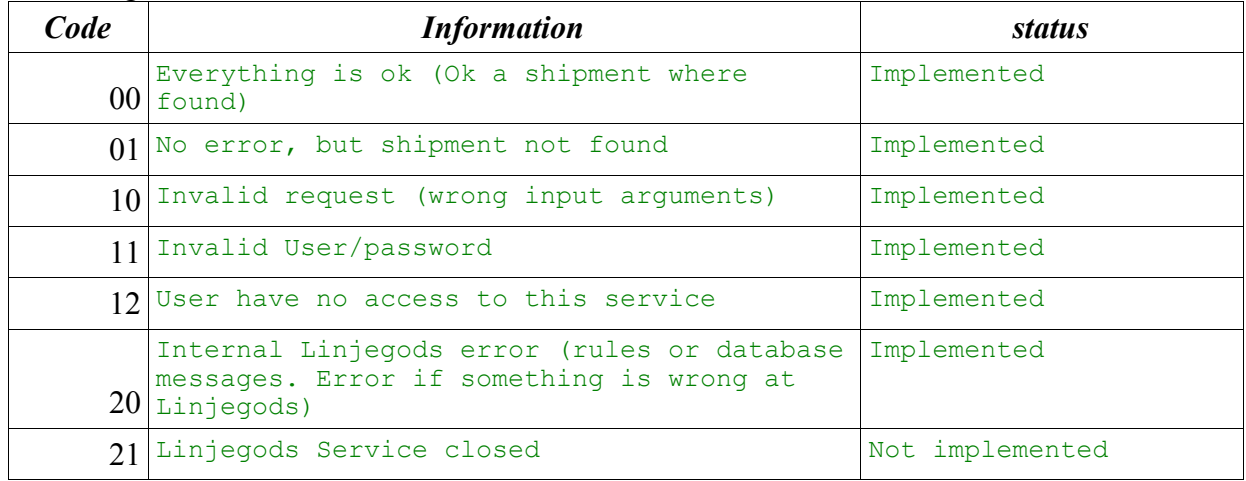

# **Using the TrackAndTracePODs service**

The methode "TrackAndTracePODs" gives you the list of web-adress links to gif POD documents.

You have 3 arguments, User, password and a ID. The ID can have 10, 11, 15 or 17 digits (shipment,consigment number)

When you call trackAndTracePOD, a resulting list of urls to POD is given, pointing to a POD tiff image (URIToTiffImage tag) :

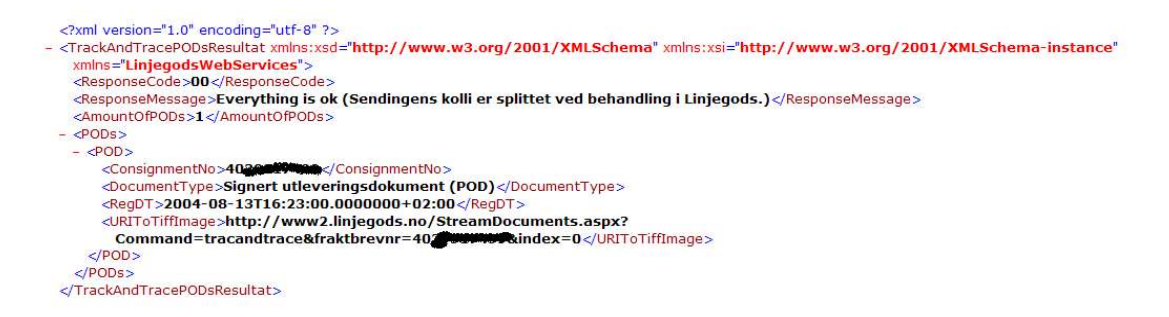

The service can list zero, one or more PODs.

If something goes wrong, a returncode is given.

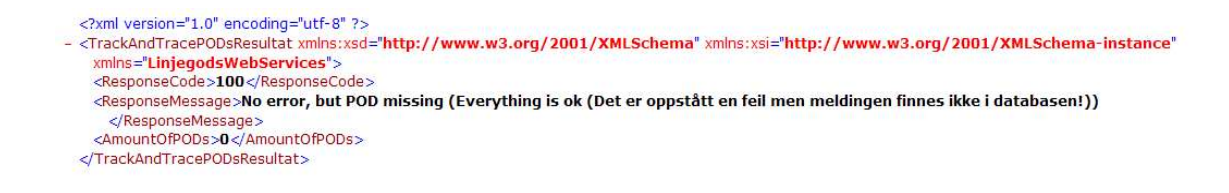

#### Special returncode for the POD webservice methode

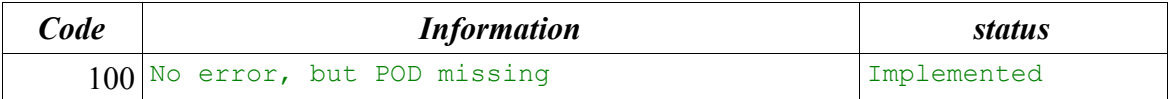

# **Using the TrackAndTrace service**

The parent of TracAndTracePOD is the TrackAndTrace webservice. With this services you can track and trace on a given item observed in Norway. Input is shipment number, consigment number or collinumber. You use it in the same way as TraceAndTracePODs, and you MUST use a valid User and Password.

The structur of the return messages is best documented by trying running it !

The return structur look in general like this:

<Shipments> <Shipment> //Only one shipment in this realise.

```
 ..
    </Shipment>
      <Documents>
       \langlePODs><POD> .. 0, 1 or more PODS
          </POD>
 ...
          </PODs>
        < ColliObservations>
          < ColliObservation>
            .. 0, 1 or more
          < /ColliObservations>
          ...
        </ ColliObservations>
   </Shipments>
```
The attributes is written using the Norwegians language. Only the PODs attributes is written in english.